5th April 2017

# Design document

Institiúid Teicneolaíochta Cheatharlach

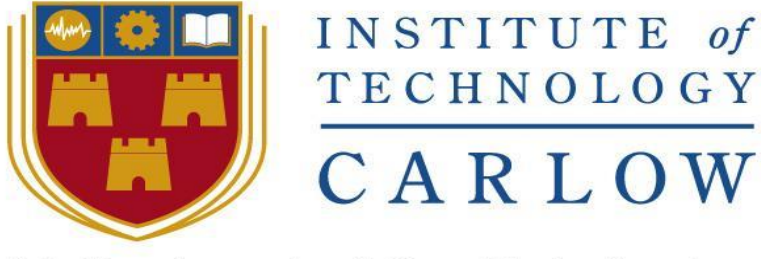

At the heart of South Leinster

# Department of Computing and Networking Software Development Degree

as a Platform)

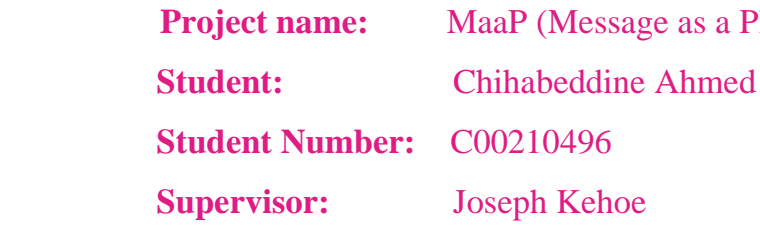

## **Table of Contents**

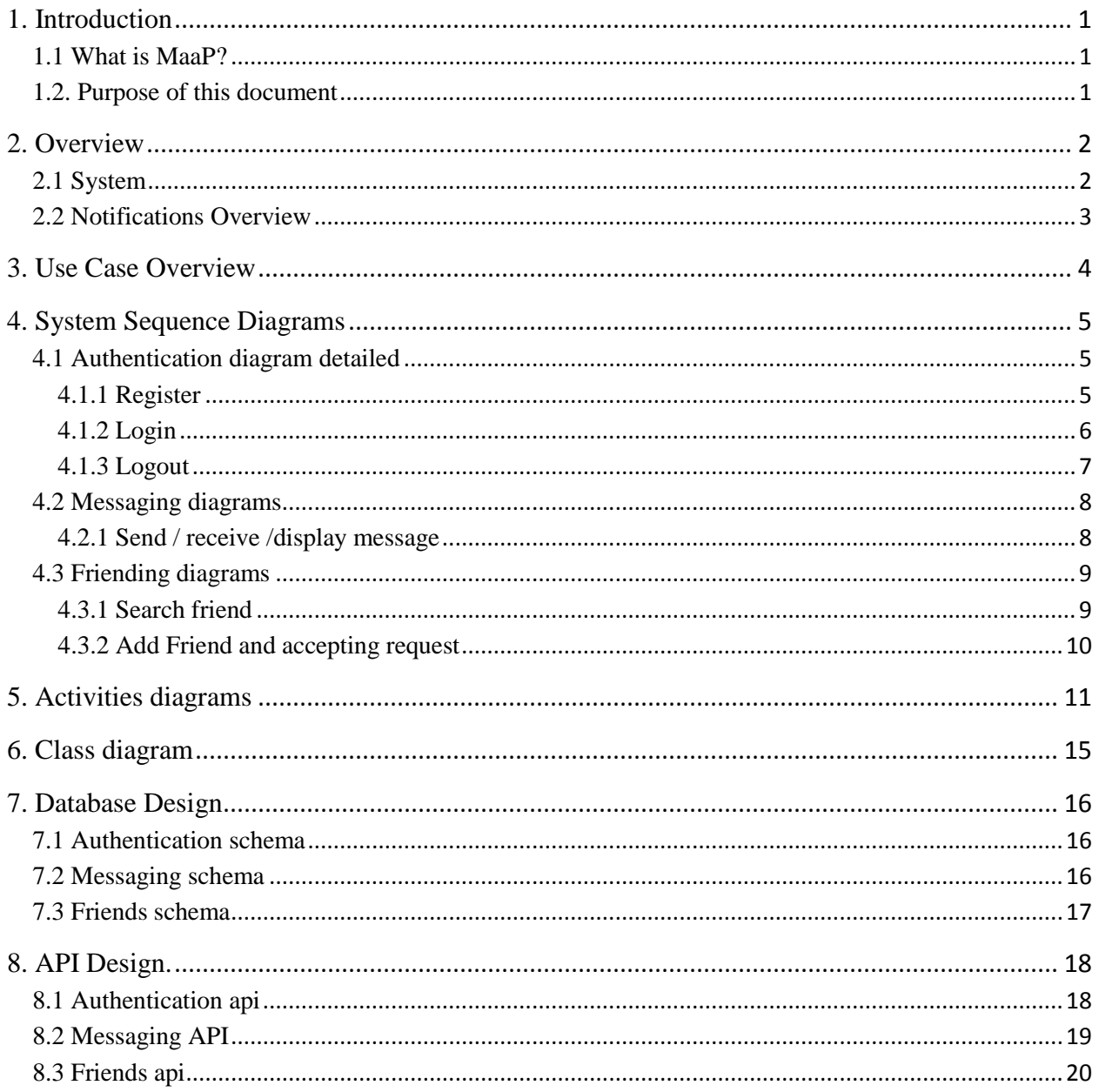

## <span id="page-2-0"></span>1. Introduction

#### <span id="page-2-1"></span>1.1 What is MaaP?

MaaP (Messaging as a platform) is a self-hosted messaging application built for android. The front-end of the application build using Java and the backend is built purely on Node.js. The application will allow the user to authenticate, i.e. Login, Register, and Logout of the system. It will allow the user to send and receive messages to a particular user. And also it will allow a user to search for another user then send him an invitation and upon the invitation acceptance, they will be able to communicate with each other instantly. The goal of this project to build the application for many types of users such Collages, companies etc. where these users can host the application on their own servers and own the data. The functionality that separates this application from any other application is that the application will be developed in a micro-service architecture and it will open sources. The intention is to develop this application in an android platform for a good user experience and also allow me to explore android development from the front-side point view. This application will be developed across three iterations from October 2016 until April 2017 by a single developer.

#### <span id="page-2-2"></span>1.2. Purpose of this document

.

The purpose of this document is to give an overview of the design of this application on a technical level, broken down on a by iteration basis. This document will cover System overview, Use Case overview, System sequence diagram, Class diagrams, Activity diagram, Database design and the User interface.

Some of the functionalities of this application such use case will be described in greater technical detail in the Functional Specification of this project, the results of all research done will be discussed in the Research Document and the overall results of this project will be discussed in detail in the Final Project Report.

#### <span id="page-3-0"></span>2. Overview

<span id="page-3-1"></span>2.1 System

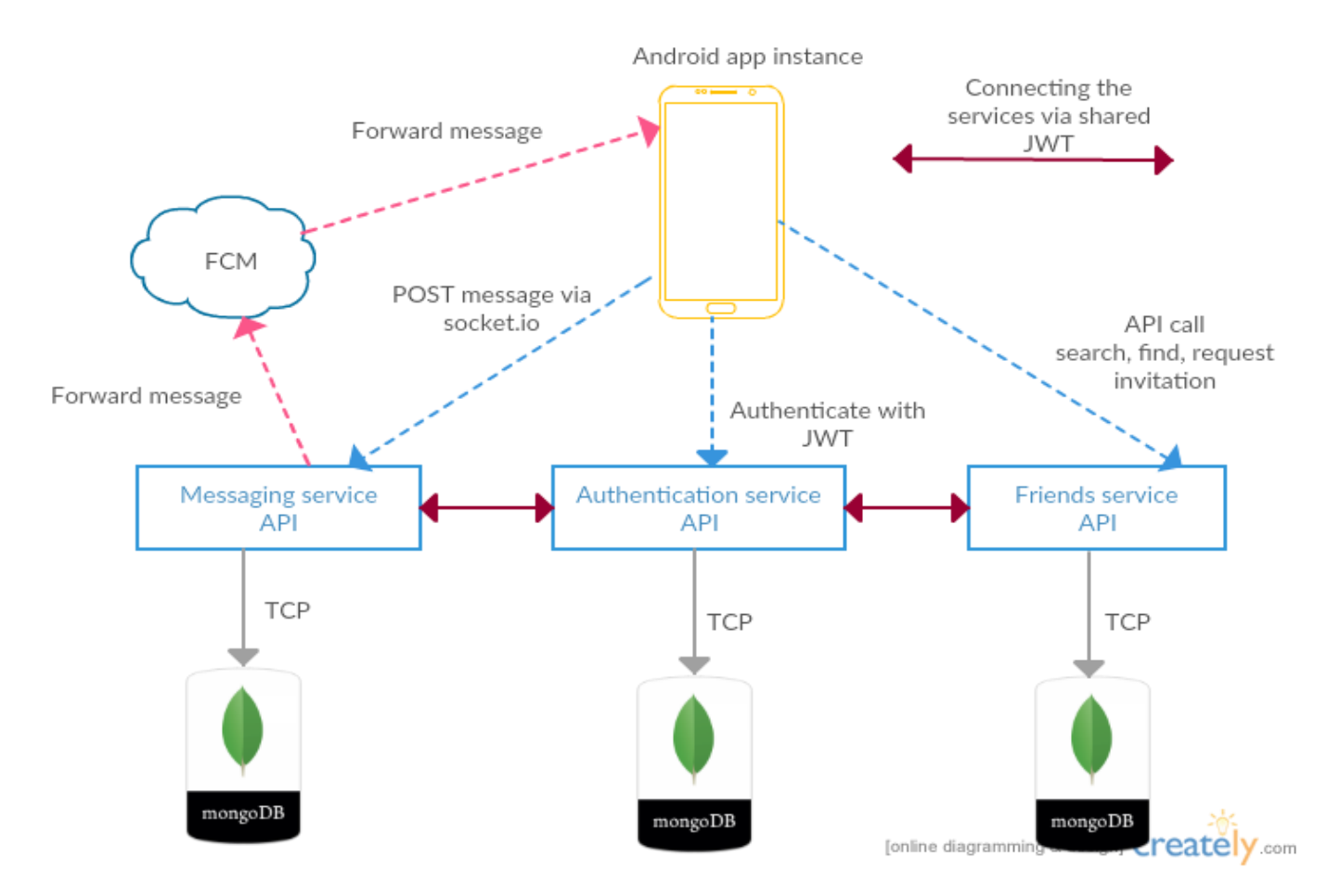

Figure: 1 (System overview)

#### <span id="page-4-0"></span>2.2 Notifications Overview

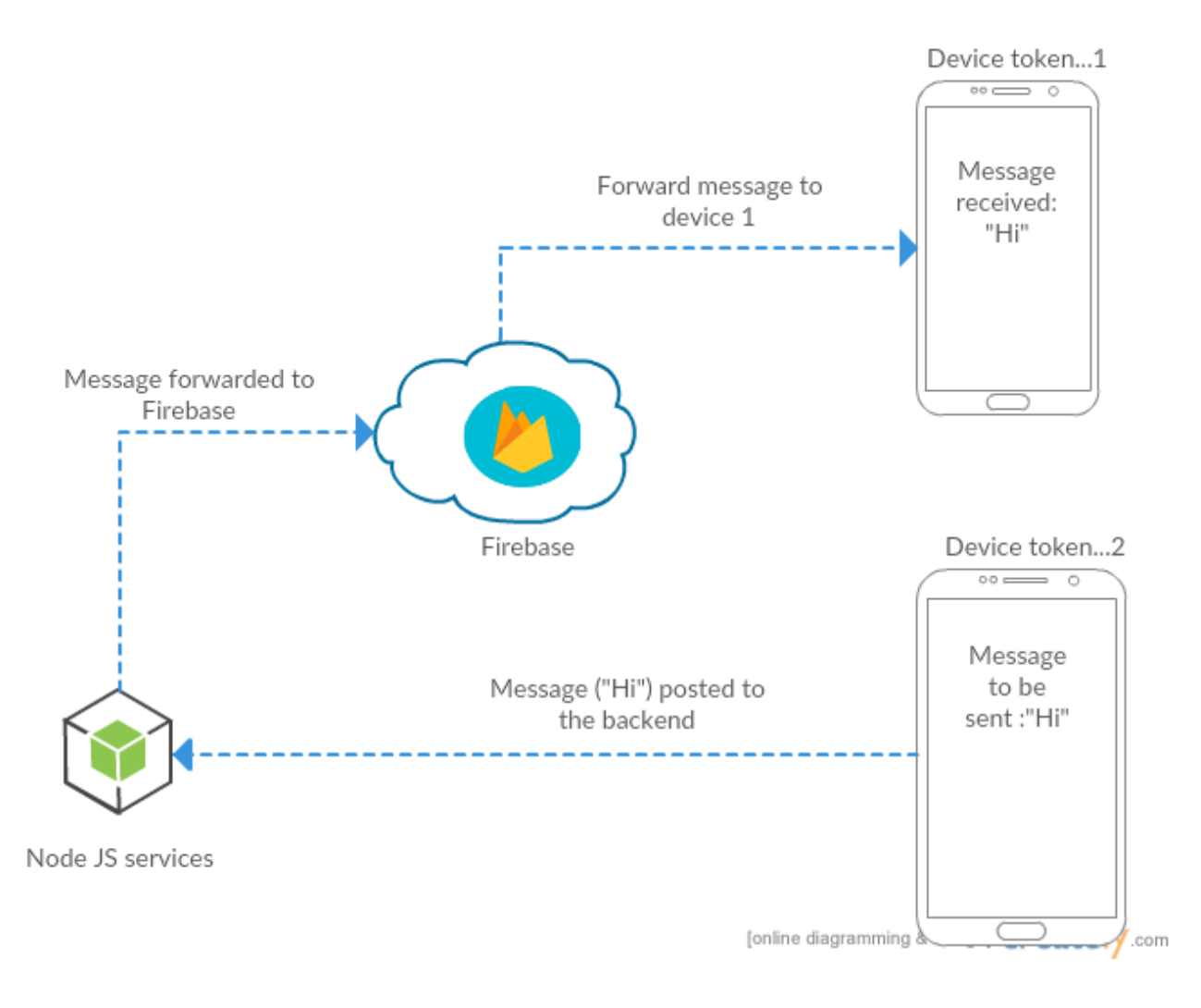

Figure 2: (Notifications overview)

## <span id="page-5-0"></span>3. Use Case Overview

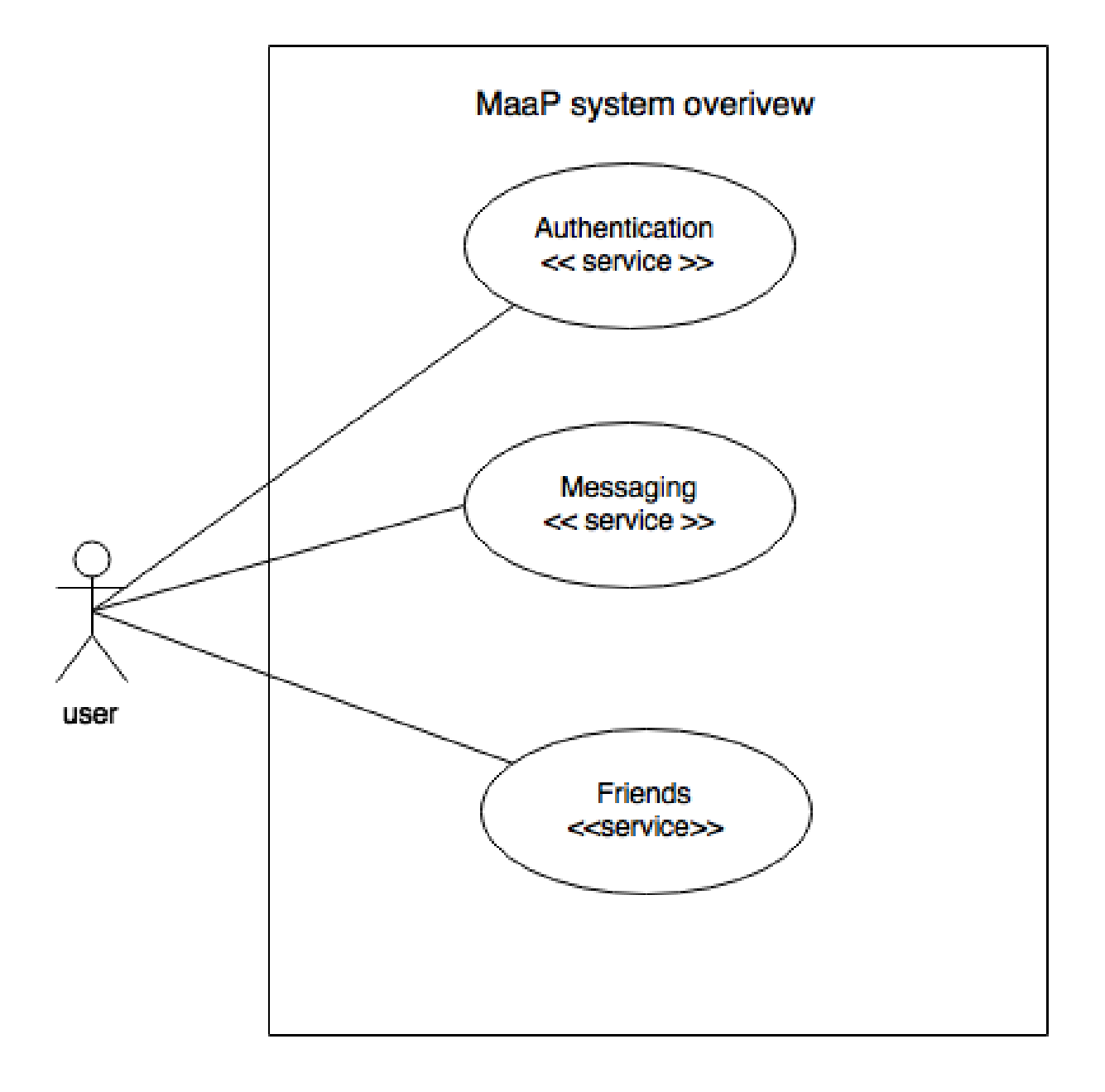

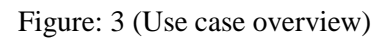

<span id="page-6-0"></span>4. System Sequence Diagrams

## <span id="page-6-1"></span>4.1 Authentication diagram detailed

<span id="page-6-2"></span>4.1.1 Register

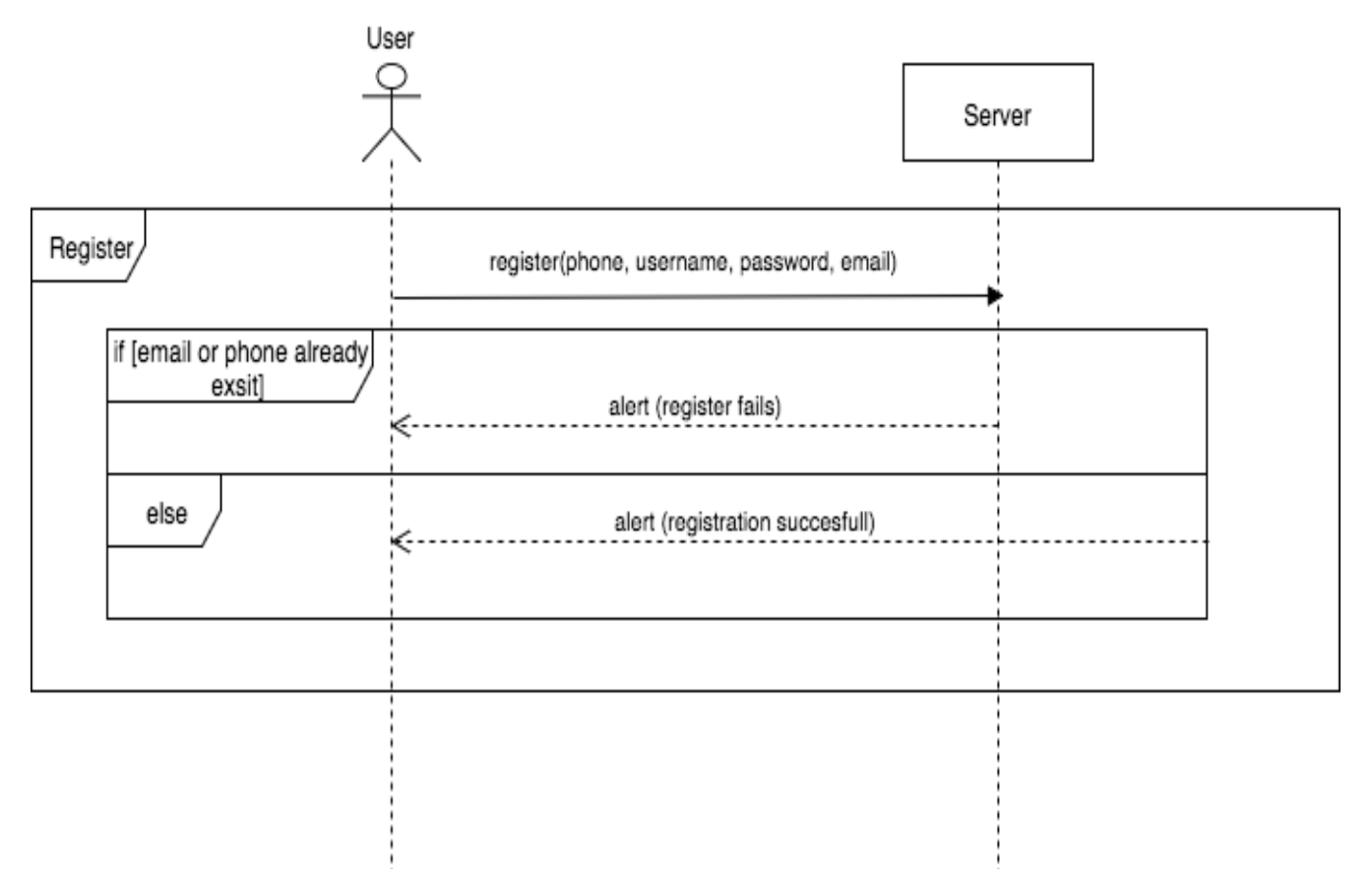

Figure: 4 (Register)

## <span id="page-7-0"></span>4.1.2 Login

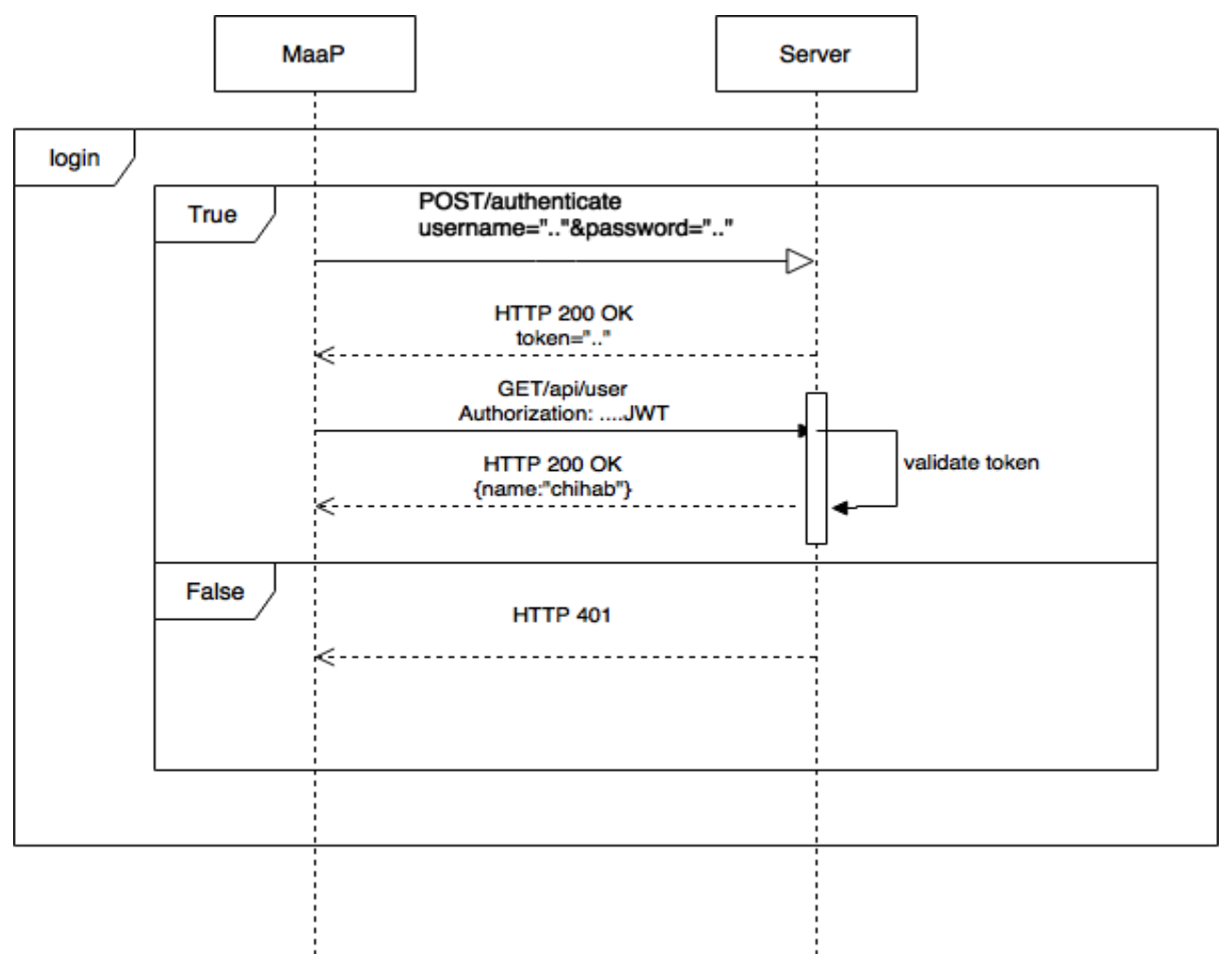

Figure: 5 (login)

<span id="page-8-0"></span>4.1.3 Logout

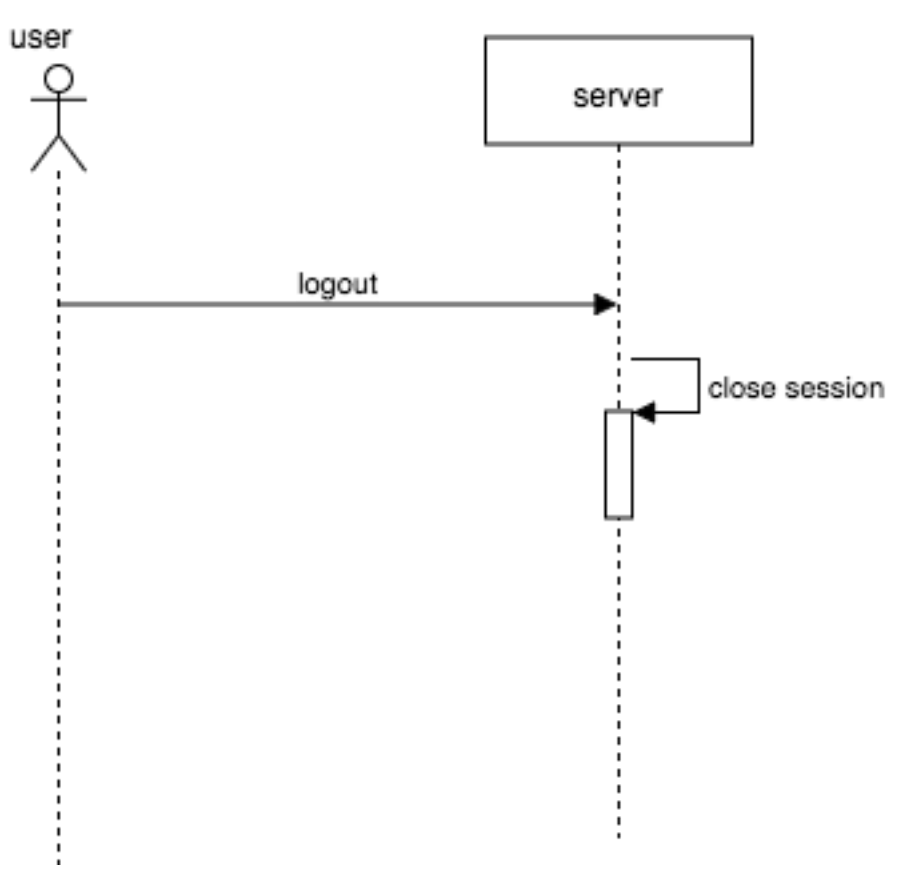

Figure: 6 (logout)

## <span id="page-9-0"></span>4.2 Messaging diagrams

## <span id="page-9-1"></span>4.2.1 Send / receive /display message

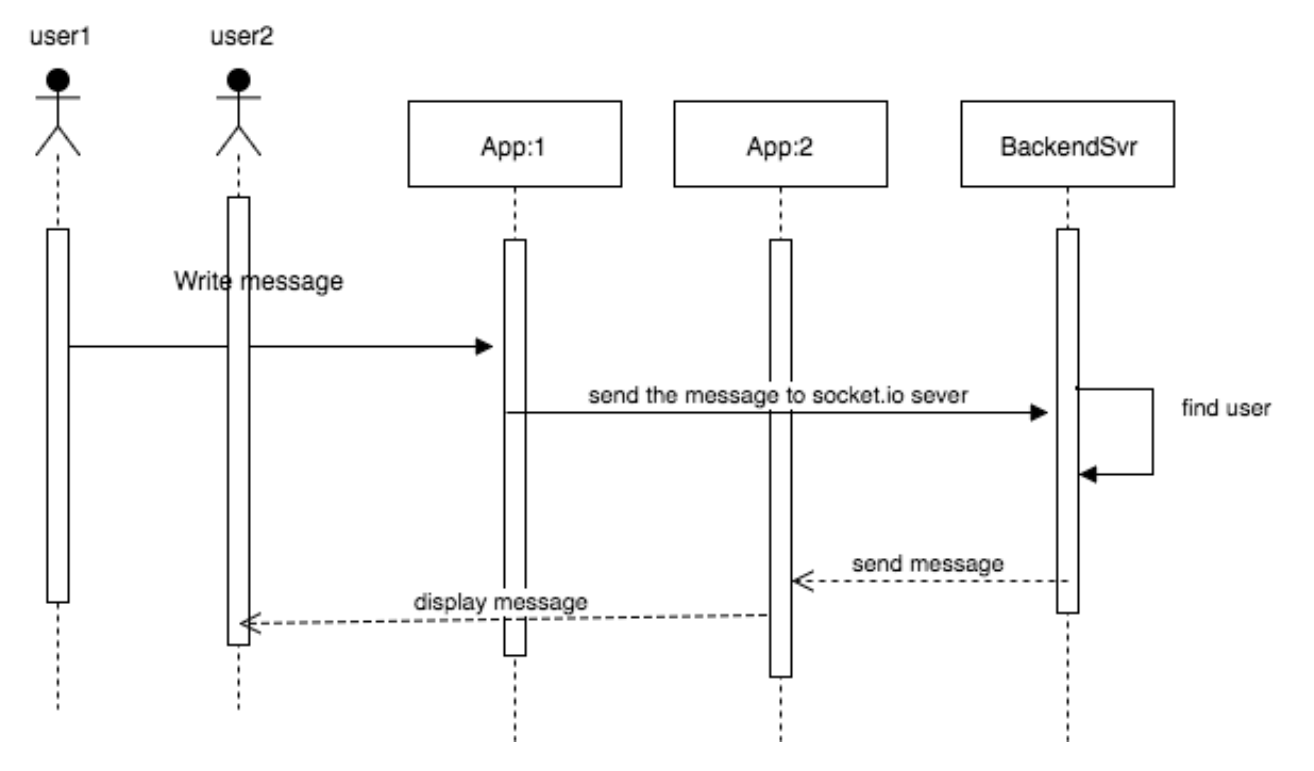

Figure: 6 (view, send)

## <span id="page-10-0"></span>4.3 Friending diagrams

## <span id="page-10-1"></span>4.3.1 Search friend

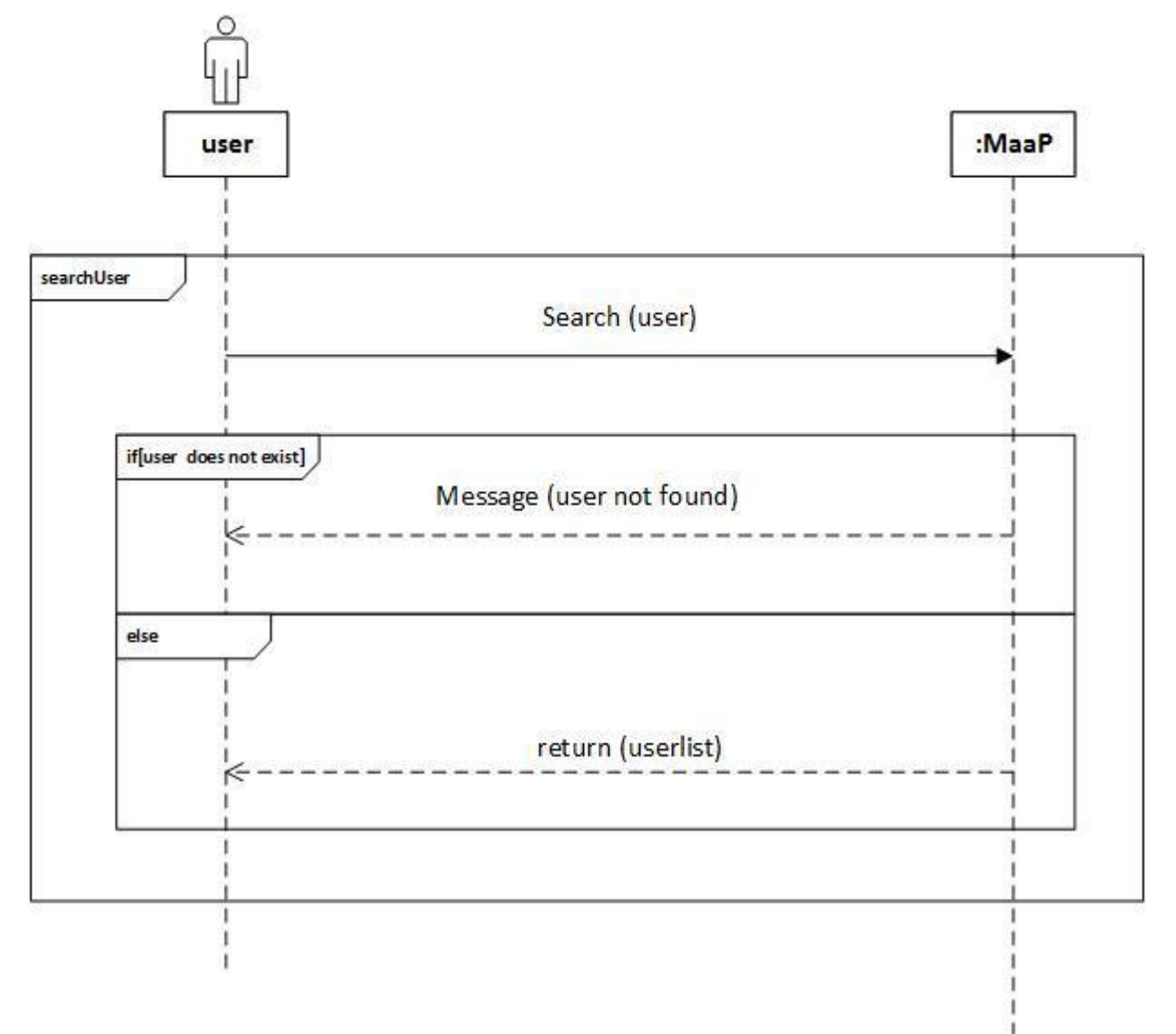

Figure: 7 (search user)

## <span id="page-11-0"></span>4.3.2 Add Friend and accepting request

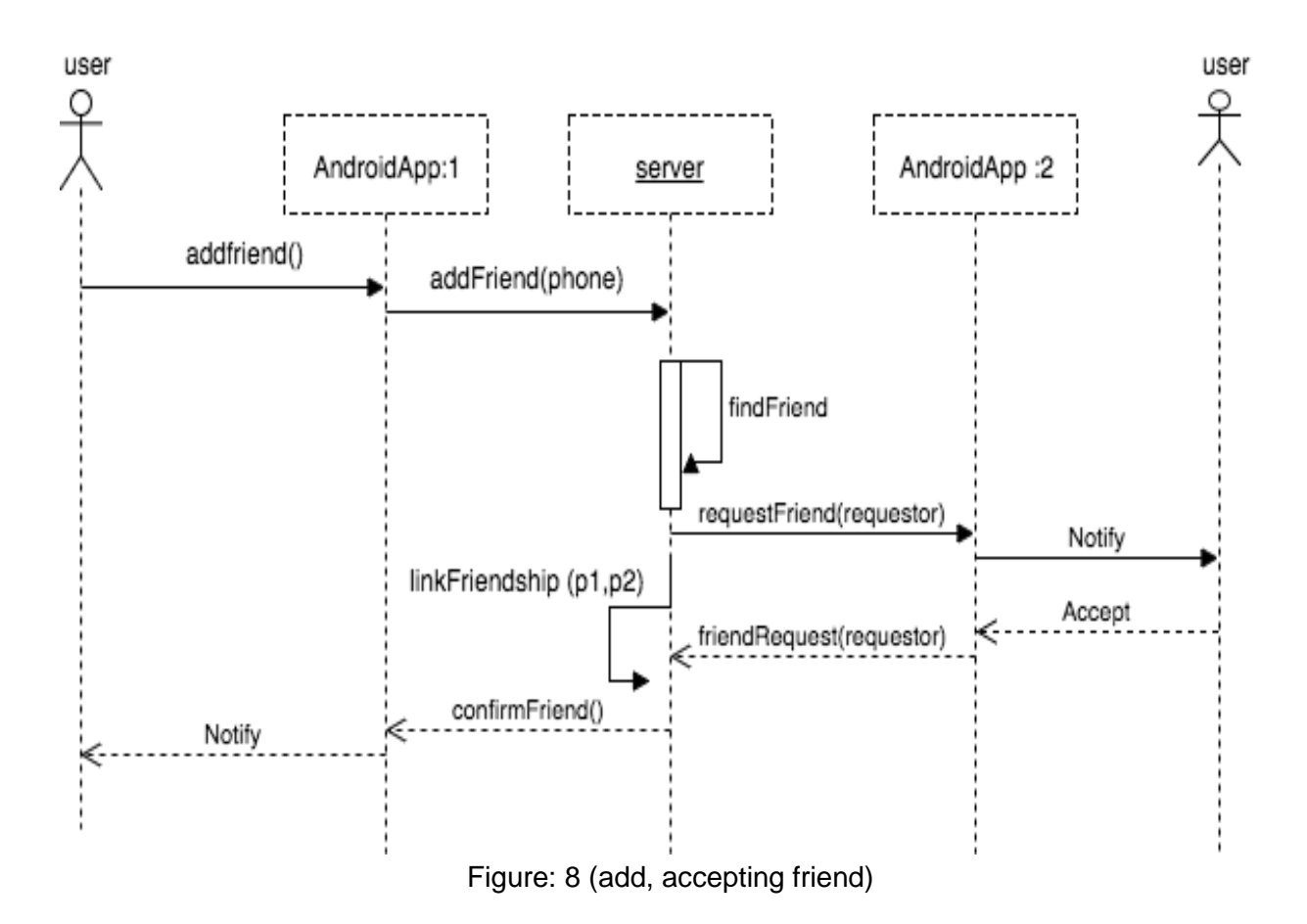

## <span id="page-12-0"></span>5. Activities diagrams

5.1 Register Activity

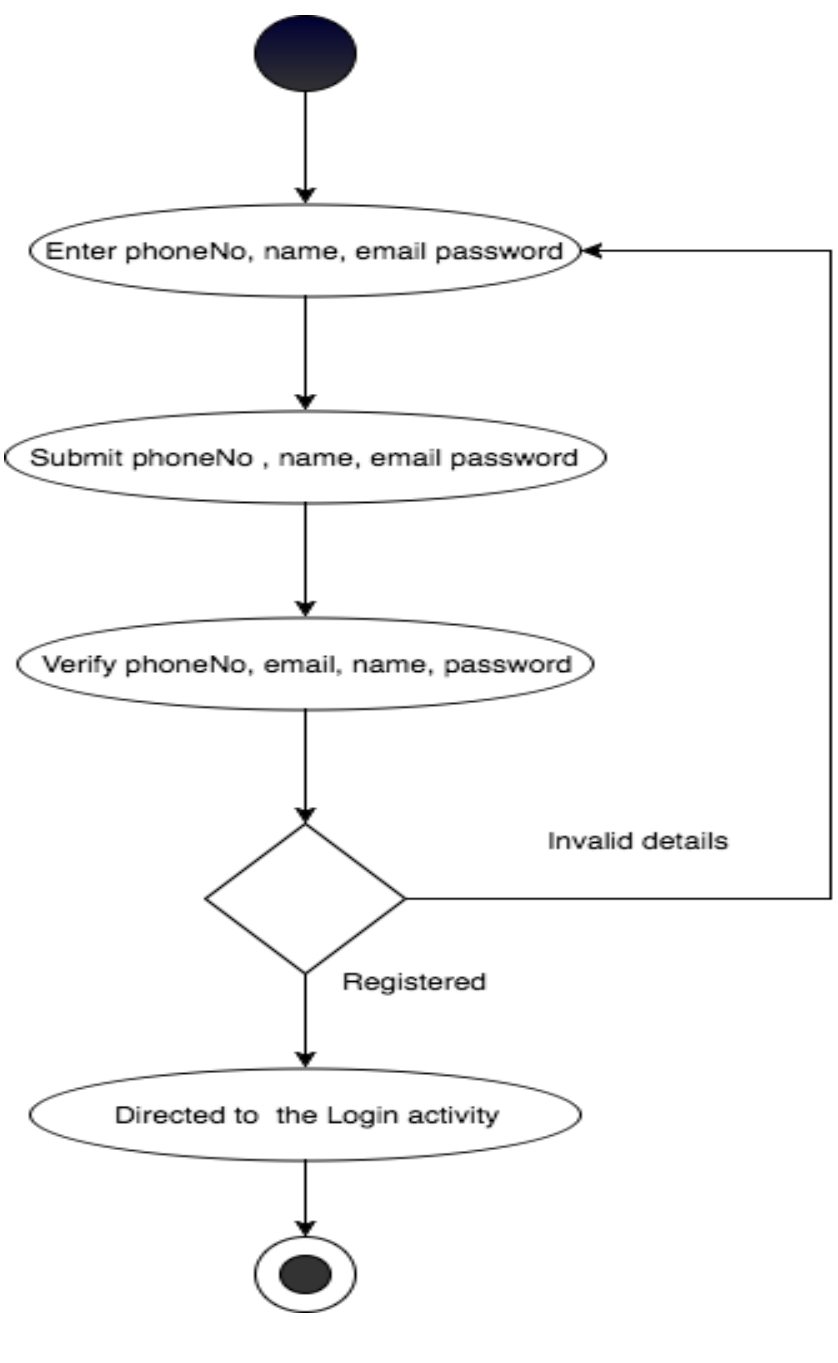

Figure: 9

## 5.2 Login Activity

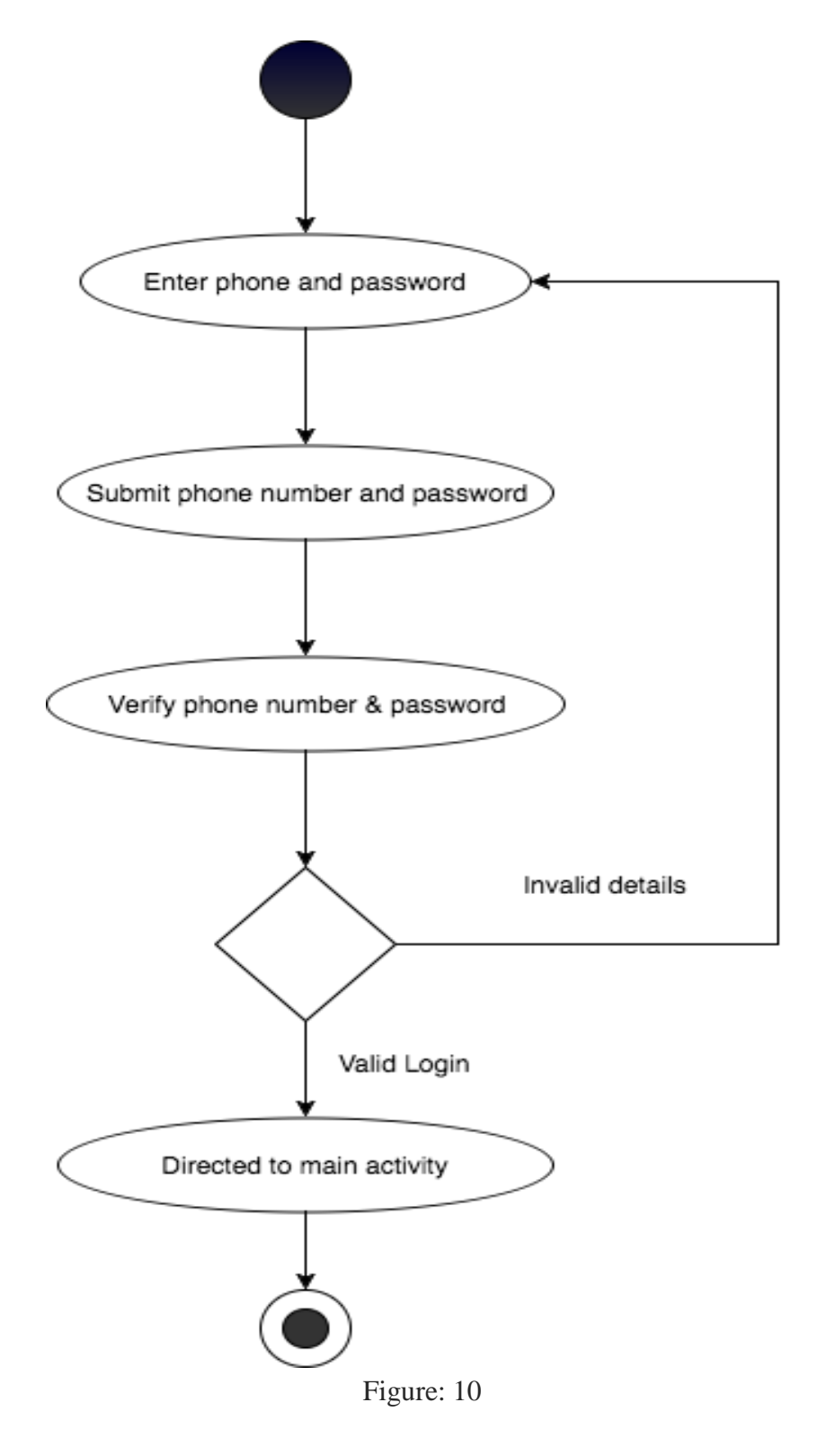

## 5.3 Friending Activity

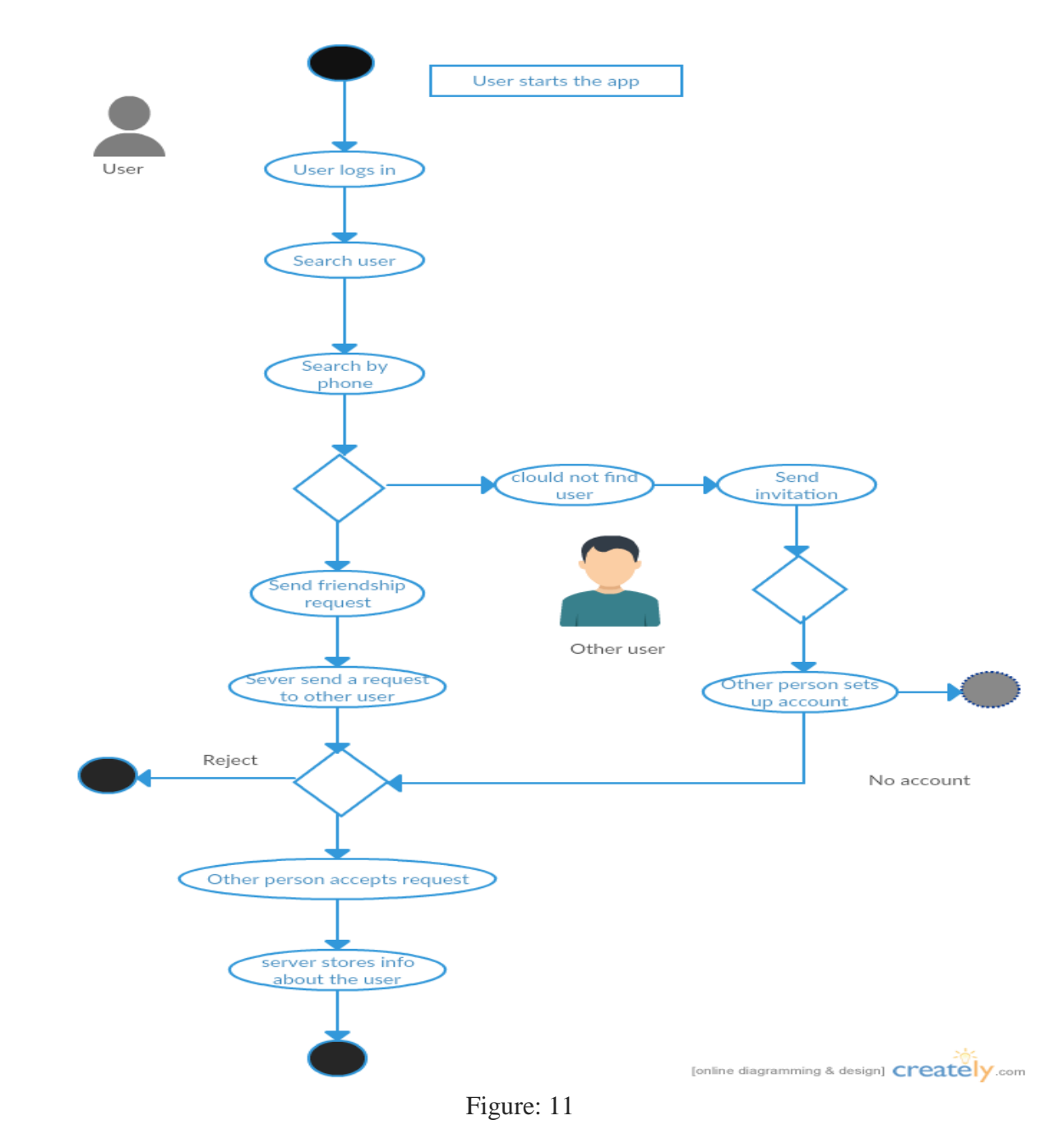

## 5.3 Sending message Activity

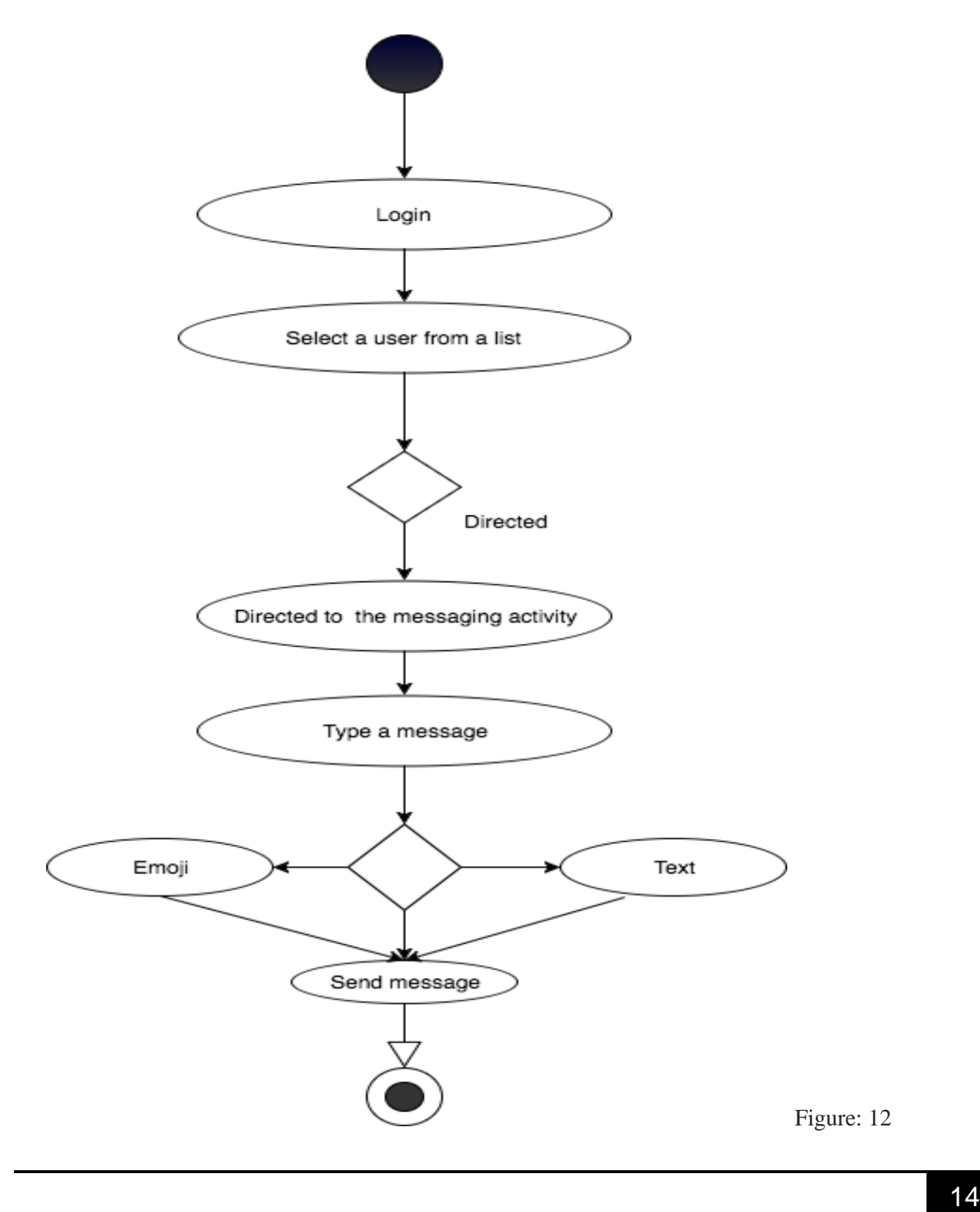

## <span id="page-16-0"></span>6. Class diagram

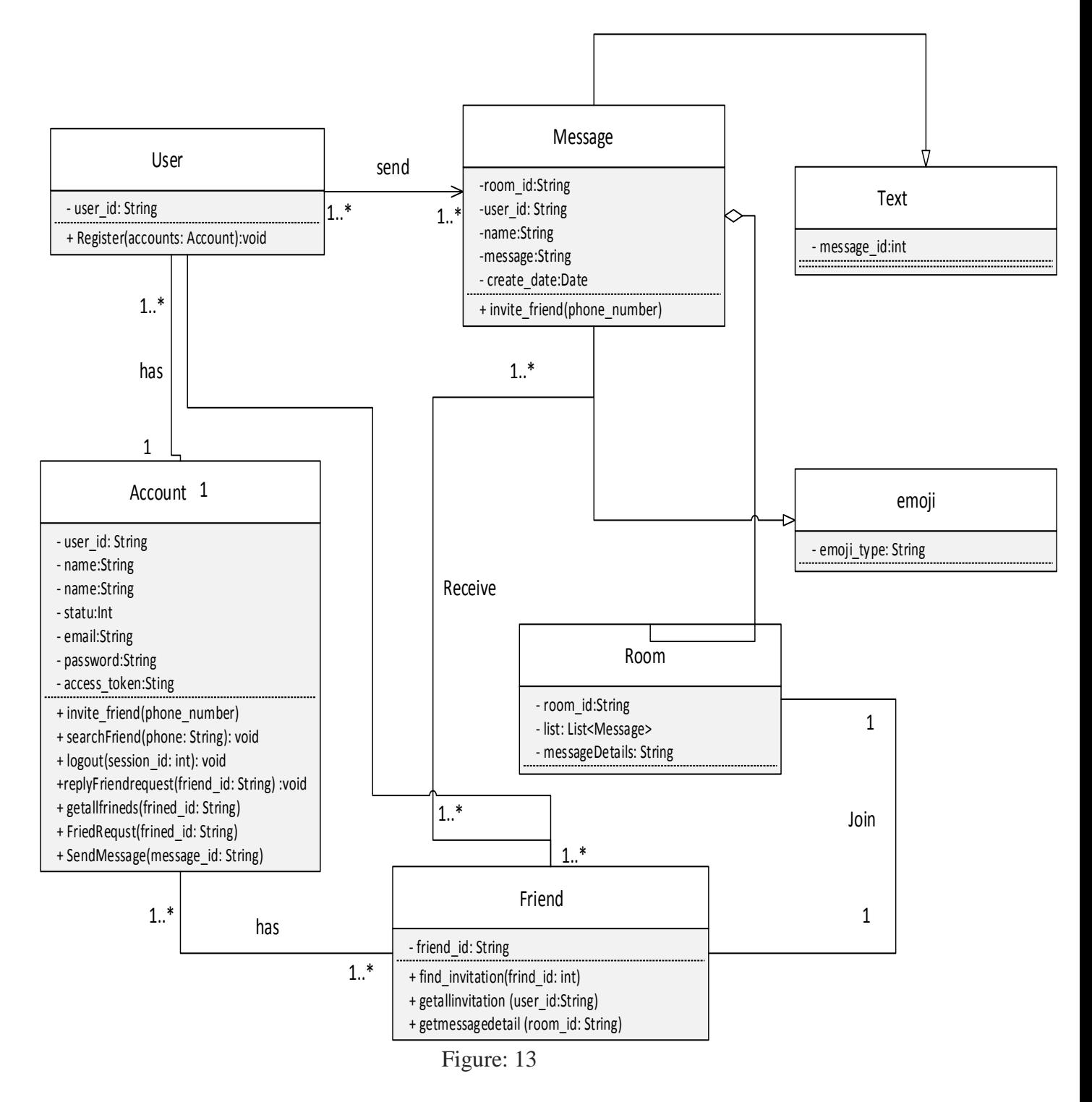

## <span id="page-17-0"></span>7. Database Design

This system requires storage mechanism to store user data. Through the research, I have chosen Mongo database as a storage mechanism due to the given reasons. The date that will be stored is the Authentication, messaging and friend data. in this section, I will plan my database for our system and changes to the planned database will be updated at a later stage of the development process.

## <span id="page-17-1"></span>7.1 Authentication schema

## Authentication Document.

```
{
```
<span id="page-17-2"></span>}

```
" id": ObjectId(" 3354lk5334"),
"name": "chiahb",
"user_id": "0883844888",
"password":"12345"
"adfa@gmail.com",
"createdAt":"2017-01-1:43:03",
"access_token": "P432OLD53llss"
"notificatoin_list" : " [element]"
```
## 7.2 Messaging schema

```
Messages Document
{ 
       " id": ObjectId(" 3354lk5334"),
       "room_id": "0883844888-12345678",
       list [
               "user_id" : "0883844888",
               "name" : "adam",
               "message" : "How are you",
               "data" : " date created",
               " id: " Objectid("34csdcse43tssf43ss")
        \bf{l}}
```
#### Recent messages document

```
"_id" : Objectid("dsfljasfle3ws"),
"user id : "1234567",
list [
       "room_id" : "0894015048-1234567",
       "friend_name": "chihab",
       "sneder_id" : "1234567"
       "sender_id" : "chihab",
       "message" : "How are you?",
       "date" : (message date that was sent),
       " id" : Objectid("dsfljasfle3ws")
]
```
<span id="page-18-0"></span>}

{

## 7.3 Friends schema

#### Friends Document

```
{
        " id" : Objectid("dsfljasfle3ws"),
       "user_id : "1234567",
        list [
               "friend_id" : "0894015048",
               "name": "adam",
               "status": "1"
        ]
}
Invitations Document
{
        " id" : Objectid("dsfljasfle3wsfsdfdsfasf"),
        "user_id : "1234567",
        list [
               "friend id" : "0894015048",
               "name": "adam",
               "message" : "you have got invitation request"
                " id" : Objectid ("dsfdasfewwessss9433"),
               "status": "1"
        ]
}
```
## <span id="page-19-0"></span>8. API Design.

## <span id="page-19-1"></span>8.1 Authentication API

#### 1. Login:

#### **Description:**

Identify and check the user details before allowing him/her to use the app.

**Resource:** /api/login **Method:** GET **Host:** Localhost: 4000 **Content-Type:** Application/json

**Example**:

```
"phone":"12345678"
"password":"1234"
```
}

{

**Return**:

- **200 +** return details about that user and direct him/her to main activity.
- **405 +** error message (use not found) if user\_id (phone) does not exist or **401** (Unauthorized)

#### 2. Register:

Create a new user by providing his/her name, phone number, email, and password. You will receive an object that holds the name, phone number, email, and password.

**Resource:** /api/register

**Method:** POST

**Example**:

```
{
        "_id": ObjectID ("35645656kdbs"),
        "name": "chihab"
        "user_id": "0883844888"
        "password": "12345",
        "email": "adf"gmail.com",
        "createAt": "2017-01—1:43:04",
        "access_token": "fdsaf454554fasdfa",
        "notification_list": "[elment]"
}
```
**Return: 200** + Post the entered data to the database

#### 3. Logout

## **Description:**

Check if session is created then destroy that session

**Host:** localhost: 4000 **Resource:** /api/logout **Method:** DELETE

Example: { "sessionname": "12345657" }

**Return:** Session is destroyed.

## <span id="page-20-0"></span>8.2 Messaging API

#### 1. Recent messages:

#### **Description**

Retrieve all of the recent messages upon the user authentication. all of the recent messages will be retrieved from the authenticated user.

**Host:** localhost: 4000 **Resource:** /api/get-merecent **Method:** GET **Response:** 

- $\bullet$  400 + "system error"
- $\bullet$  200 + "success"

**Result:** Recent messages will be returned

#### 1. Reply to a user

**Description:**  Reply to a user **Host:** localhost: 4000 **Resource:** /api/friend-reply **Method:** POST **Return:** Post message to a user

Reply to a user's

#### 2. Get message detials

**Description** Get message details

**Host:** localhost: 4000 **Resource:** /api/get-mes-detail/messages **Method:** GET GET /api/get-mes-detail/room\_id/body/

#### **Response:**

- $\bullet$  400 + error
- $\bullet$  200 + success

**Return:** Retrieves a message details.

## <span id="page-21-0"></span>8.3 Friends API

#### **Description**

Search for a friend, send him/her a friendship request, they can accept that request or reject a request. and also get all invitation sent by different users.

#### 2. Request Friend **Resource:** /api/request/Friend/ **Method:** GET **Response:**

- $\bullet$  200 + "send invitation was successful"
- $\bullet$  400 + "invitation request was not sent"

2. Add Friend **Resource:** /api/add-friend **Method:** POST **location:** /add-friend/635 **Response:**

- $\bullet$  200 + " added"
- All friends that were added.

```
Resource: /api/search-friend/
Method: GET
GET /api/search-friend/phonenumber=1234
Response:
        200 + "user found"
        401 + "no user found"
Result:
        id: 43,
 name: "john",
         friends: [3]
```
#### **Response:**

- $\bullet$  400 + "User not found"
- 200 + "list of users associated with the search"

**Result:** a user name associated with the searched phone number.

```
Resource: /api/getall-invitations
Method: GET
Example
GET /api/getall-invitation/name=chihab ........etc
Response:
```
- $\bullet$  200 + "susses"
- $400 +$ " false"

**Return:** List of all invitations